## Package 'biocGraph'

May 16, 2024

<span id="page-0-0"></span>Title Graph examples and use cases in Bioinformatics Description This package provides examples and code that make use of the different graph related packages produced by Bioconductor. Version 1.66.0 Date 2012-04-27 Author Li Long <li.long@isb-sib.ch>, Robert Gentleman <rgentlem@fhcrc.org>, Seth Falcon <sethf@fhcrc.org> Florian Hahne <fhahne@fhcrc.org> Maintainer Florian Hahne <florian.hahne@novartis.com> Depends Rgraphviz, graph Imports Rgraphviz, geneplotter, graph, BiocGenerics, methods Suggests fibroEset, geneplotter, hgu95av2.db License Artistic-2.0 LazyLoad Yes biocViews Visualization, GraphAndNetwork git\_url https://git.bioconductor.org/packages/biocGraph git\_branch RELEASE\_3\_19 git\_last\_commit c5ef9ee git\_last\_commit\_date 2024-04-30 Repository Bioconductor 3.19 Date/Publication 2024-05-16

### **Contents**

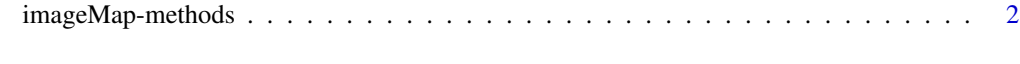

**Index** [5](#page-4-0). The second state of the second state of the second state of the second state of the second state of the second state of the second state of the second state of the second state of the second state of the second

<span id="page-1-0"></span>

#### <span id="page-1-1"></span>Description

Write an HTML IMG tag together with a MAP image map.

#### Usage

```
## S4 method for signature 'Ragraph, connection, list, character'
imageMap(object, con, tags, imgname, width, height, usr = par("usr"))
## S4 method for signature 'graph,connection,list,character'
imageMap(object, con, tags, imgname, width, height)
```
#### Arguments

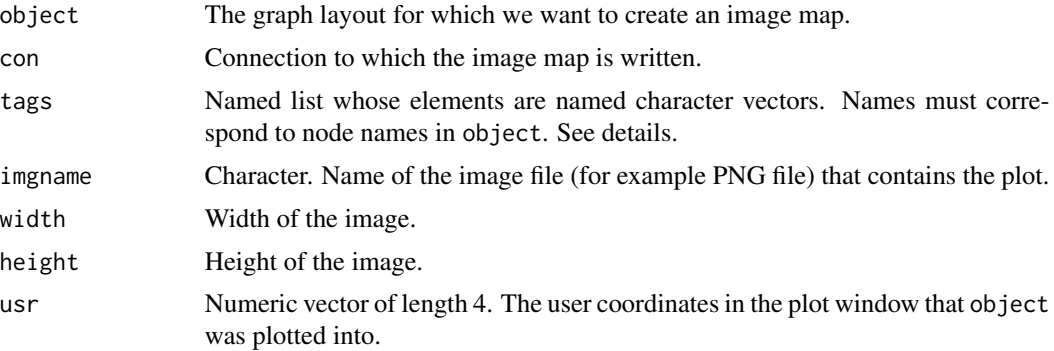

#### **Details**

The most important tags are TITLE, HREF, and TARGET. If the list tags contains an element with name TITLE, then this must be a named character vector containing the tooltips that are to be displayed when the mouse moves over a node. The names of the nodes are specified in the names attribute of the character vector and must match those of object.

Similarly, HREF may be used to specify hyperlinks that the browser can follow when the mouse clicks on a node, and TARGET to specify the target browser window.

Currently, only rectangular regions are implemented; the actual shape of the nodes as specified in object is ignored. Also, tags for edges of the graph are currently not supported.

This function is typically used with the following sequence of steps:

- 1. Create a graph layout with [agopen](#page-0-0)
- 2. Plot it into a bitmap device, e.g. [jpeg](#page-0-0) or [png](#page-0-0).
- 3. Write HTML header.
- 4. Call the [imageMap](#page-1-1) function.
- 5. Optionally, write further text into the HTML connection.

#### <span id="page-2-0"></span>imageMap-methods 3

#### 6. Close HTML file.

The new API for plotting of graphs now also allows for this alternative procedure:

- 1. Lay out the graph object foo using [layoutGraph](#page-0-0)
- 2. render the graph on a bitmap device using [renderGraph](#page-0-0) like this: foo <- renderGraph(foo)
- 3. Write HTML header.
- 4. Call the [imageMap](#page-1-1) on the graph object foo.
- 5. Optionally, write further text into the HTML connection.
- 6. Close HTML file.

#### Value

The function is called for its side effect, which is writing text into the connection con.

#### Author(s)

Wolfgang Huber <http://www.ebi.ac.uk/huber>

#### See Also

[agopen](#page-0-0)

#### Examples

```
fhtml = paste(tempfile(), ".html", sep="")
fpng =paste(tempfile(), ".png", sep="")
if(capabilities()["png"] && interactive()) {
 ## Create a random graph, make tooltips and hyperlinks
 set.seed(123)
 g = randomEGraph(letters[14:22], 0.2)tooltip = paste("This is node", nodes(g))
 url = paste("This could be a link for node", nodes(g))
 names(url) = names(tooltip) = nodes(g)## Open plot device
 width = height = 512png(fpng, width=width, height=height)
 par(mai=rep(0,4))
 ## Layout and render
 lg = agopen(g, name="My layout")plot(lg)
 ## Write an HTML file with the image map
 con = file(fhtml, open="wt")
 writeLines("<html><head><title>Click Me</title></head><body>\n", con)
```

```
imageMap(lg, con, fpng, tags=list(HREF=url, TITLE=tooltip), width=width, height=height)
 writeLines("</body></html>", con)
 close(con)
 dev.off()
 cat("Now have a look at file", fhtml, "with your browser.\n")
  browseURL(fhtml)
}
```
# <span id="page-4-0"></span>Index

∗ iplot imageMap-methods, [2](#page-1-0) agopen, *[2,](#page-1-0) [3](#page-2-0)* imageMap, *[2,](#page-1-0) [3](#page-2-0)* imageMap *(*imageMap-methods*)*, [2](#page-1-0) imageMap,graph,connection,list,character-method *(*imageMap-methods*)*, [2](#page-1-0) imageMap,graph-method *(*imageMap-methods*)*, [2](#page-1-0) imageMap,Ragraph,connection,list,character-method *(*imageMap-methods*)*, [2](#page-1-0) imageMap,Ragraph-method *(*imageMap-methods*)*, [2](#page-1-0) imageMap-methods, [2](#page-1-0) jpeg, *[2](#page-1-0)* layoutGraph, *[3](#page-2-0)*

png, *[2](#page-1-0)*

renderGraph, *[3](#page-2-0)*